# **Major Features in D2L Brightspace 10.8.x Upgrades (June to December 2018)**

As of **June 2, 2018,** Minnesota State D2L Brightspace environments were be migrated to D2L's cloud hosting services, and moved onto D2L's [continuous delivery](https://community.brightspace.com/s/article/What-is-Continuous-Delivery) (CD) model. On D2L's CD model, we receive monthly updates for our D2L Brightspace Production environment.

The recent D2L Brightspace [upgrade release notes](https://mnscu.sharepoint.com/sites/D2Lsupport/Pages/SearchResults.aspx?k=brightspace#Default=%7B%22k%22%3A%22brightspace%22%2C%22r%22%3A%5B%7B%22n%22%3A%22RefinableString01%22%2C%22t%22%3A%5B%22%5C%22%C7%82%C7%824272696768747370616365205570677261646573%5C%22%22%5D%2C%22o%22%3A%22and%22%2C%22k%22%3Afalse%2C%22m%22%3Anull%7D%5D%2C%22l%22%3A) are available at our D2L [Knowledge](https://mnscu.sharepoint.com/sites/D2Lsupport/SitePages/Home.aspx) site (view how to [login instructions](https://minnstate.edu/system/ims/How%20to%20log%20into%20the%20D2L%20Support%20site%20within%20Office%20365.pdf) PDF). After each upgrade, users will see these new features in D2L Brightspace.

- Starred (\*) items are new features that all users will experience.
- Remaining items are features that will be available to faculty only.

### **Upgrade to version 10.8.8 (December 20, 2018)**

- Faculty can change an assignment type (individual or group) and submission type (file, text, on paper, observed in person) for an assignment without file submissions
- Faculty will see the new Question Creation experience when creating/editing questions in Quizzes, Surveys, and Self Assessments
- Faculty can now opt-in to the new rubrics creation experience when creating or editing a rubric
- Faculty can grade rubrics from assignments and discussions, and those graded rubrics automatically display to Students in the associated grade item in the gradebook

### **Upgrade to version 10.8.7 (November 15, 2018)**

- Faculty will see updates to anonymous marking option in Assignments
- When faculty evaluate assignments, the page displays in full screen without the navbar or minibar
- When students take a quiz, the page displays in full screen without the navbar or minibar\*
- Visual updates to the My Courses widget includes:
	- o Cleaner layout of course name, code, semester, and dates\*
	- $\circ$  New course notification icons, sorted by tool: Assignments, Discussions, Quizzes\*

# **Upgrade to version 10.8.6 (October 18, 2018)**

- Faculty can created new assignment types
- Students and Faculty will no longer see "submission" terminology in the Assignments tool\*
- When students take a quiz, question responses are saved automatically (vie[w 5 minute video\)](https://mediaspace.minnstate.edu/media/Quiz+Auto+Save/1_trbspnnb)\*
- Faculty can no longer associate a rubric with a quiz
- Students can view content module due dates display as events in the Pulse app\* **Note**: This feature was delayed until Dec. 12, 2018 due to an issue.

# **Upgrade to version 10.8.5 (September 20, 2018)**

- Faculty can copy awards between courses
- Faculty can release course material using the final grade
- Students and Faculty can access the new Chemistry equation tool within the HTML editor\*
- Students and Faculty can see interface workflow improvements within the Video Assignment and Virtual Classroom tools\*

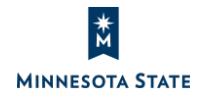

# **Upgrade to version 10.8.4 (August 15, 2018)**

- Access the site and course homepages in the Brightspace Pulse App\*
- Dynamic preview for question pools in Quiz tool
- Rubrics provides more access to feedback in User Progress and Content tools\*
	- o User Progress displays General Feedback, Score, and Graded Rubric (Grades, Discussions, & Assignments)
	- o Content tool displays General Feedback, Score, and Graded Rubric

### **Upgrade to version 10.8.3 (July 18, 2018)**

- Non-file submission option for Assignments\*
- My Courses widget grouping options\*
- Export Course Components retains Rubric associations
- Text and Image Quiz Questions types deprecated (converted to Sections)

# **Upgrade to version 10.8.2 (June 21, 2018)**

- HTML Editor introduces a limited set of emoticons to express feelings or moods\*
- Annotate all submission types with D2L credentials in Assignment Grader app
- Offset dates when copying a course
- Question pools replace random sections
- Graded Rubric displays in Discussions tool to students\*
- Instructors can set rubric visibility for assessment items
- YouSeeU Virtual Classroom and Video Assignments have a new interface\*

### **Cumulative upgrade to version 10.8.1 (June 2, 2018)**

#### **Quizzes, Question [Library](https://mediaspace.minnstate.edu/media/Quiz+Tool--New+Features+as+of+June+2,+2018/1_ggcc68m7)**

Vie[w Quizzes, Question Library](https://mediaspace.minnstate.edu/media/Quiz+Tool--New+Features+as+of+June+2,+2018/1_ggcc68m7) (7 minute video recording)

- Search question titles/text by keyword, filter by question type/point value Note: Answers cannot be searched
- Add due date to quiz submission after due date is flagged as late
- New interface to create quiz section
- Restrict/track quiz IP address **Note**: Please consult with your Campus Admin and campus network staff to use the appropriate IP addresses.
- Fewer clicks to take and submit quiz (student experience)\*
- Imported quizzes come in as "inactive"

#### **[Manage D](https://mediaspace.minnstate.edu/media/Manage+Dates+tool/1_l0xb08il)ates**

Vie[w Manage Dates](https://mediaspace.minnstate.edu/media/Manage+Dates+tool/1_l0xb08il) (5 minute video recording)

- Due Date column included for Content, Quizzes, Assignments
- Checklist and Survey tools included in Manage Dates
- "Other Dates" field added and offset: Discussion Unlock Dates, Quiz Submission View and Report Dates, and Survey Report Dates
- Edit and offset manually created Calendar events
- Edit the Visibility Status of activities

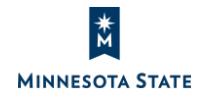

#### **[HTML E](https://mediaspace.minnstate.edu/media/What)ditor\***

Vie[w HTML Editor](https://mediaspace.minnstate.edu/media/What) (5 minute video recording)

• Faculty and Students can edit images from within the editor

#### **Intelligent Agents (IAs)**

Vie[w Intelligent Agents \(IAs\)](https://mediaspace.minnstate.edu/media/Intelligent+Agents--new+features+as+of+June+2,+2018/1_i35w5iax) (5 minute video recording)

- Screen changes to maximize space and improve workflow
- Edit screen has numbered sections for 1) Criteria, 2) Actions, and 3) Scheduling
- Link to Intelligent Agents from Class Progress screen

#### **Grades**

- Top row and left column frozen in place in Gradebook view (i.e. Enter Grades) Note: Not available for Edge, IE 11, or mobile/tablet devices
- Add text feedback in bulk

#### **Discussions**

• Assess Topic window opens as a pop-up, which allows you to move it while reading discussions

#### **Groups and Sections**

• New group category 'Restrict Enrollments To' option allows instructors to restrict group enrollment by course sections and groups; populates the 'Group Prefix' with relevant title

#### **Course Image Library**

• Hundreds of new images added with increased diversity and more educational context

#### **ePortfolio (new tool)\***

- Each campus will decide when they're ready to turn ePortfolio tool on at their school
- Students can utilize to showcase their learning experiences
- Faculty trainin[g session was recorded \(](https://mediaspace.minnstate.edu/media/Introduction+to+D2L)64 minutes)

#### **My Courses Widget / Course Selector / View all Courses \***

- Course Start message is now 'Opens on'; Course End message is now 'Closed'
- Course Start message includes a time along with date
- Pinned courses have a visible pin icon on course title in My Courses widget
- Newly pinned courses are added to the bottom of pinned list